#### **Block 2: 11:00 – 12:30 Uhr Recherche**

Wir werden jetzt die Funktionen des REDE SprachGIS weiter kennenlernen und "ganz nebenbei" Informationen zum Raum Wittlich sammeln, die uns später zur Erstellung von Karten dienen werden. Die folgenden Übungseinheiten dienen dazu, in die Recherche von geographischen Daten, von kartierten linguistischen Informationen, von Sprachaufnahmen und von variationslinguistischer Literatur einzuführen sowie ihre georeferenzierte Darstellung auf Karten und ihren Export kennenzulernen.

#### **Übungseinheit 1: Recherchewerkzeug: Suche per Suchbegriffeingabe und Wenkerbogen.**

Sie verwenden das Recherchewerkzeug, um einen Ort zu suchen und öffnen den zugehörigen Wenkerbogen.

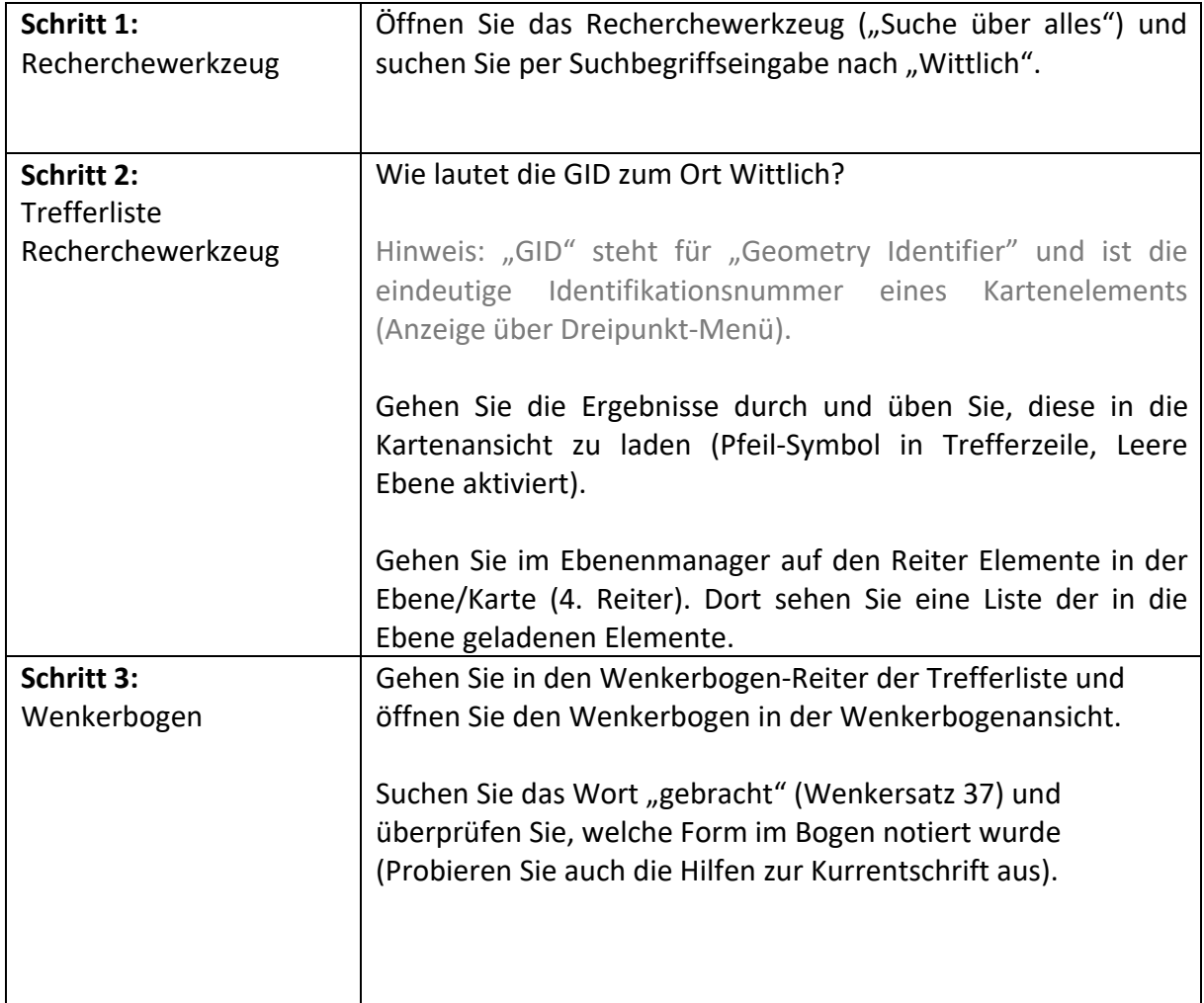

### **Übungseinheit 2: Recherchewerkzeug: Suche per Umkreissuche und Rechercheauftrag**

Sie recherchieren per Umkreissuche die Varianten von gebracht anhand der Wenkerbögen verschiedener Orte.

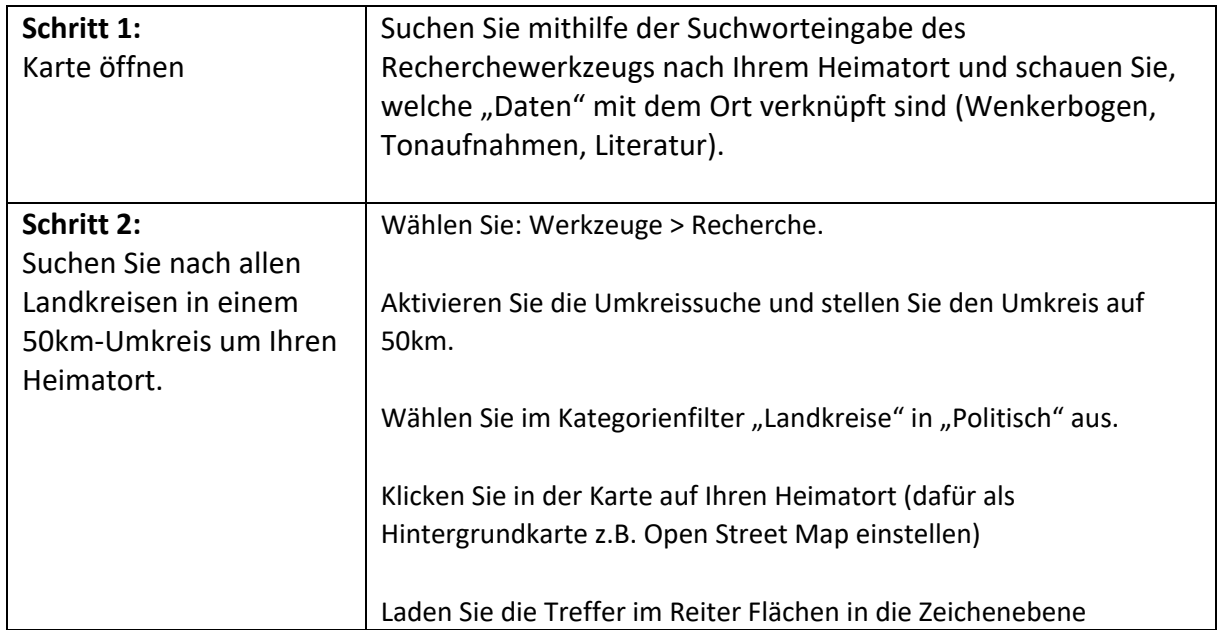

# **Übungseinheit 3: Daten aus Sprachaufnahmen notieren**

Sie laden Sprachaufnahmen der REDE-Neuerhebung in einem 50km-Umkreis von Wittlich in eine Karte.

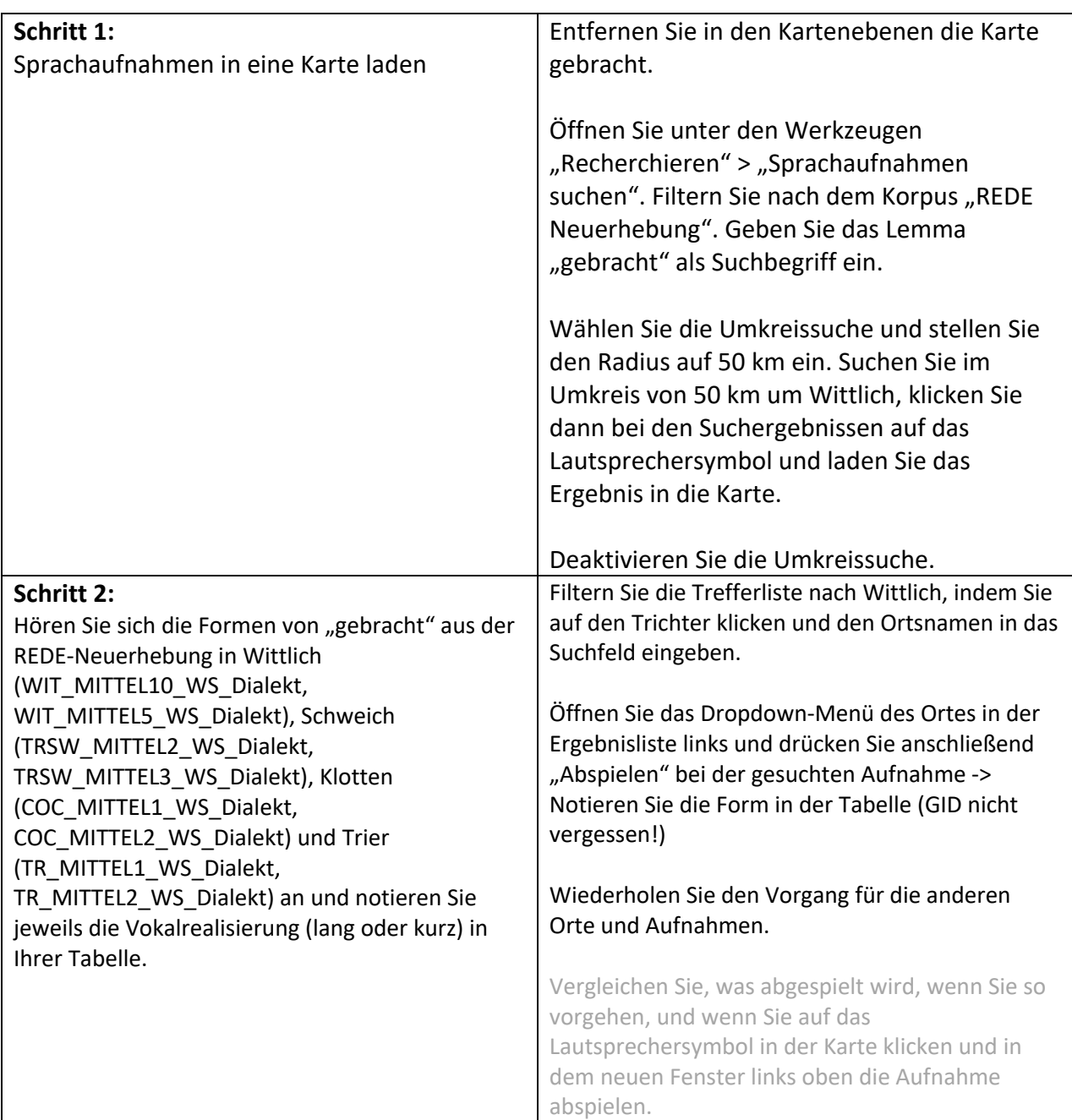

## **Übungseinheit 4: Literaturliste zum bearbeiteten Raum erstellen und exportieren**

Sie recherchieren Literatur zum Raum Wittlich und exportieren das Ergebnis.

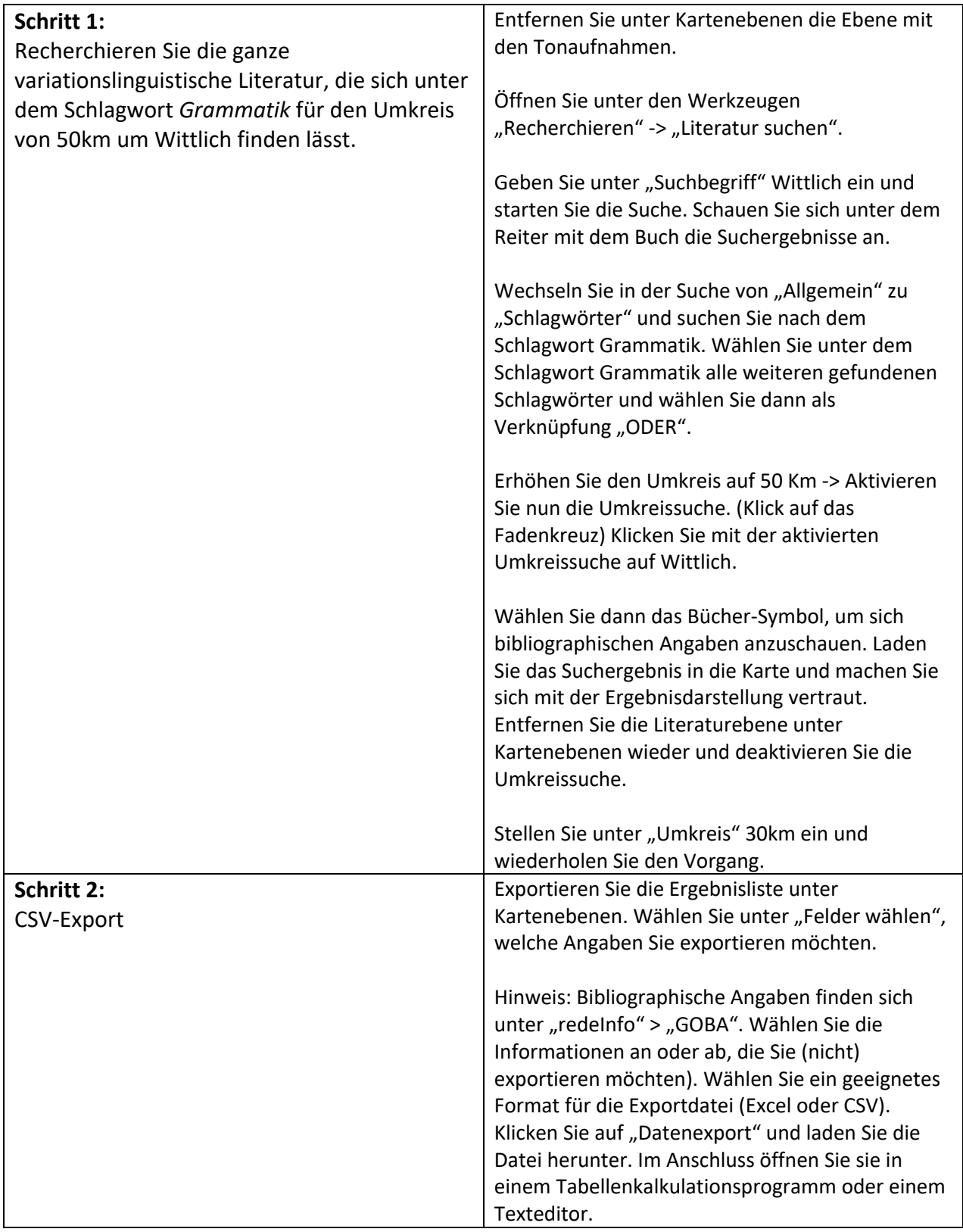